## **UNIDAD**

**1** 

## Cómo ordenar una serie de términos con Microsoft Excel

En tu libro te hemos propuesto que confecciones a lo largo del curso un glosario con todos aquellos nuevos términos que vas a ir aprendiendo. Si lo haces utilizando un ordenador, te será mucho más sencillo, ya que te permitirá ordenarlos alfabéticamente de forma muy rápida y corregir con facilidad los posibles errores que cometas.

Los pasos que debes seguir son los que se relacionan a continuación:

**1.** Ejecuta el programa Microsoft Excel (esto lo puedes hacer desde el menú **INICIO** de tu ordenador, dirigiéndote a **PROGRAMAS** y después a **Microsoft Excel**). El programa mostrará una pantalla con un documento nuevo (si no es así, teclea las teclas **CTRL + U** y te aparecerá). El aspecto de la pantalla será similar al que se muestra en la figura siguiente.

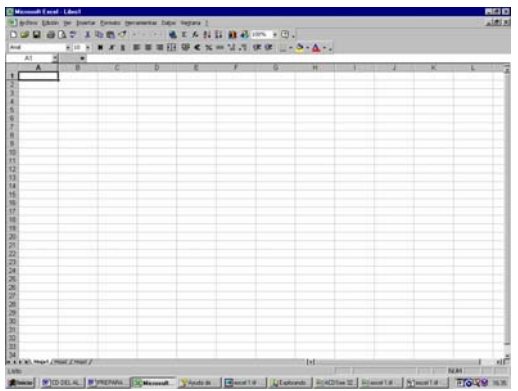

**2.** Escribe, en la primera columna de la izquierda, los términos, y en la de la derecha, su definición correspondiente. Para explicar cómo se ordenan los términos, haremos una prueba de ordenación con los que aparecen en la pantalla siguiente.

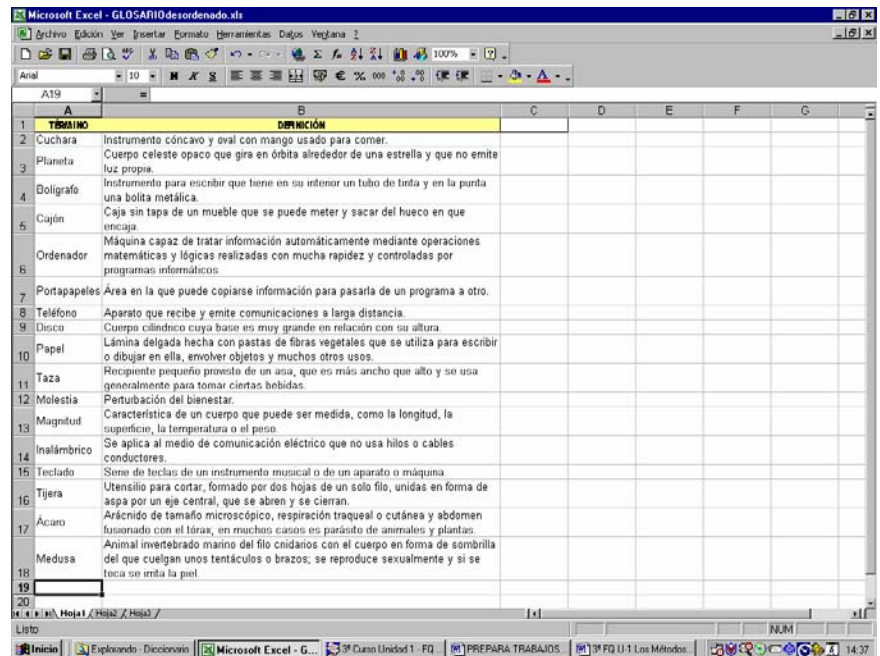

**3.** A continuación, selecciona, con ayuda del ratón, todos los términos junto con sus definiciones y, en el menú **Datos,** la opción **Ordenar,** como se muestra en la pantalla.

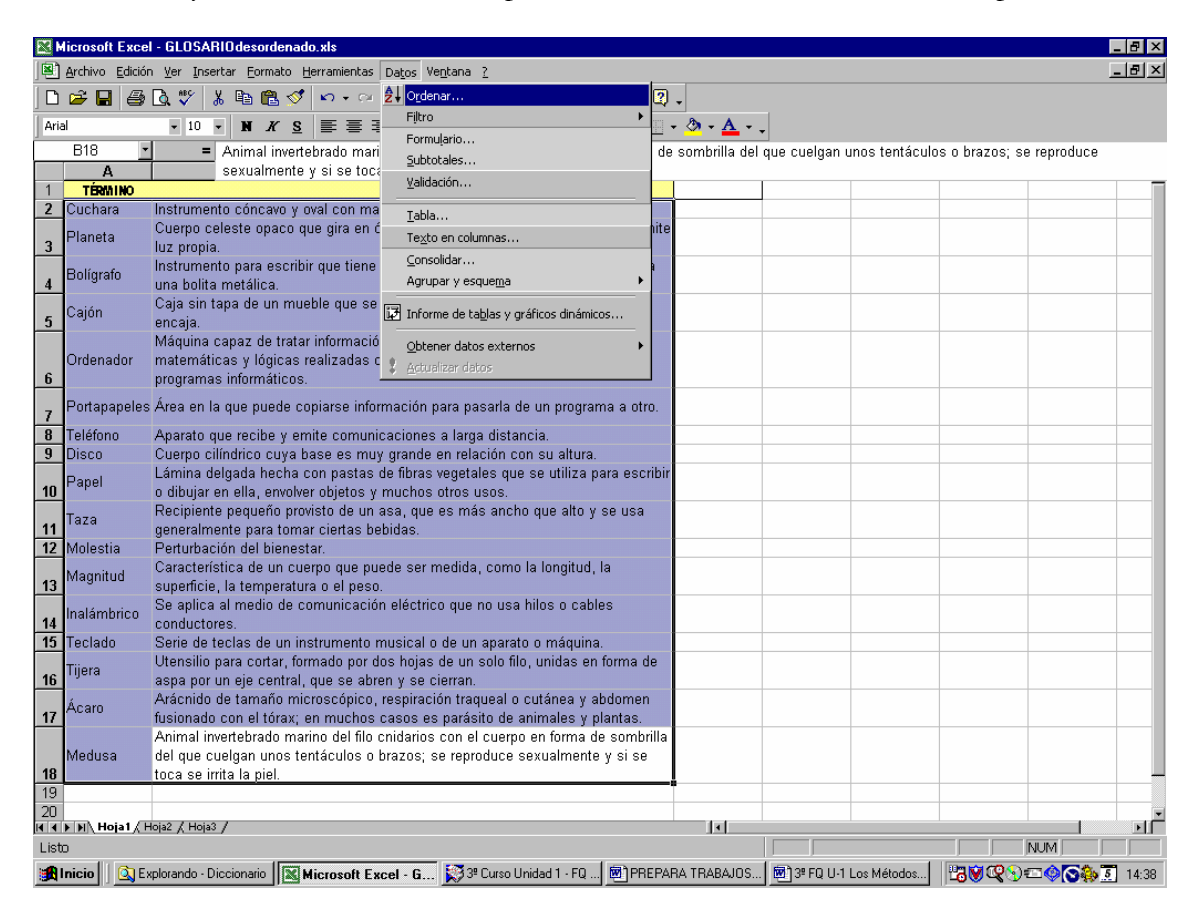

**4.** Aparecerá un cuadro de diálogo como el siguiente. En él deberás indicar la columna que quieres ordenar alfabéticamente; en este caso, aquella que hemos llamado *Término*, así como el criterio de ordenación, que será ascendente.

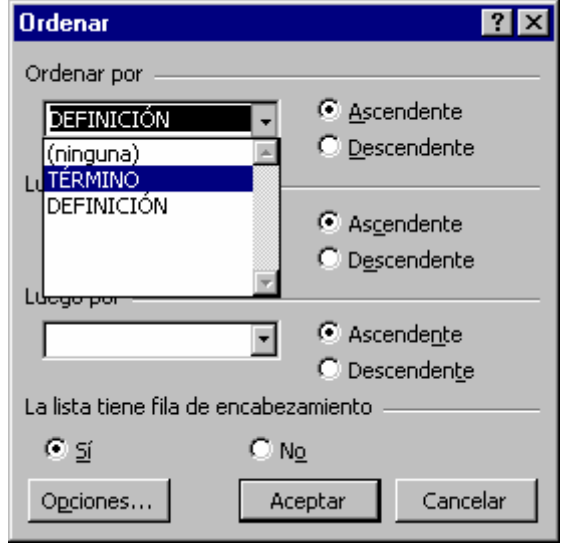

Después de hacer clic en la tecla **Aceptar,** la lista de términos quedará ordenada. Observa que cada término aparece junto con su definición correspondiente; el programa se ha encargado de que nada se descoloque.

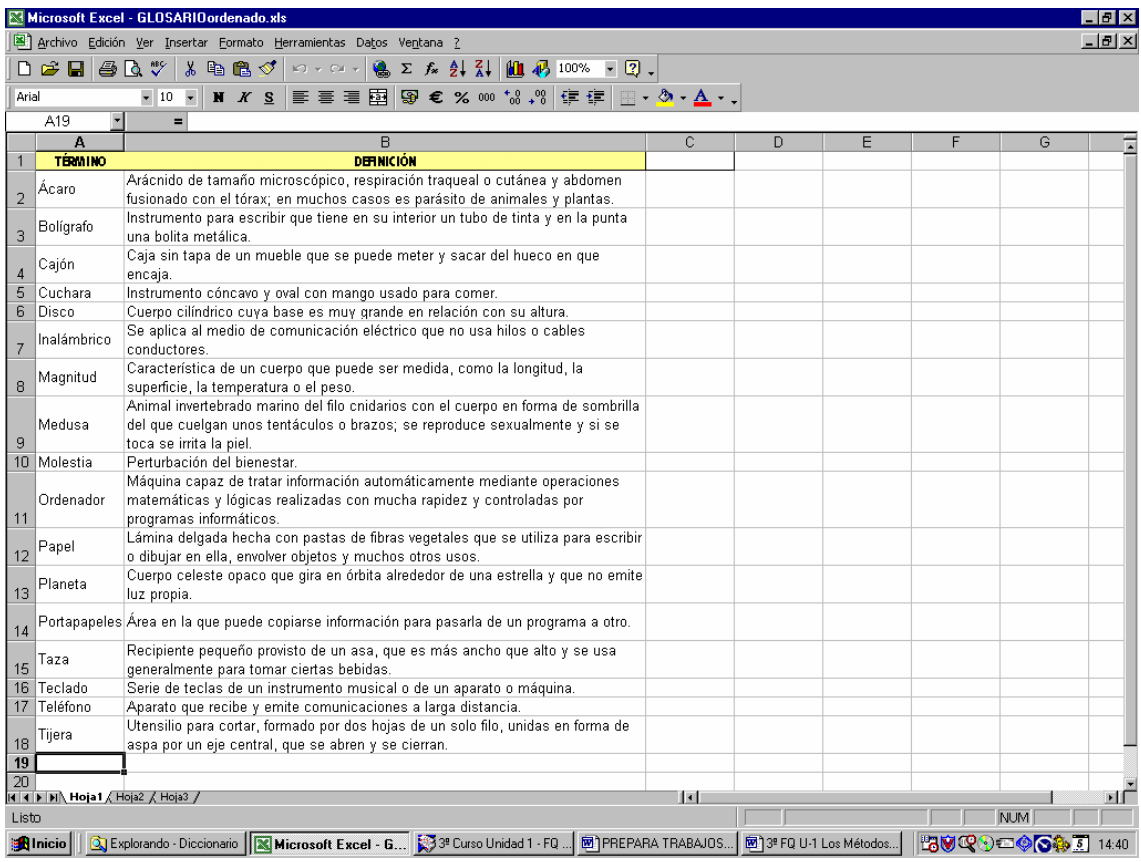

El programa Microsoft Word también te permite ordenar listas de términos; investiga cómo se hace en este programa y las posibilidades que ofrece.